# **Lesson 4**

# **Understanding messages and events**

In this tutorial you will be introduced to the event-driven programming model. You will learn how Windows uses messages to communicate with applications, how event based programming works, what callback functions are, and while doing this create a basic windows application

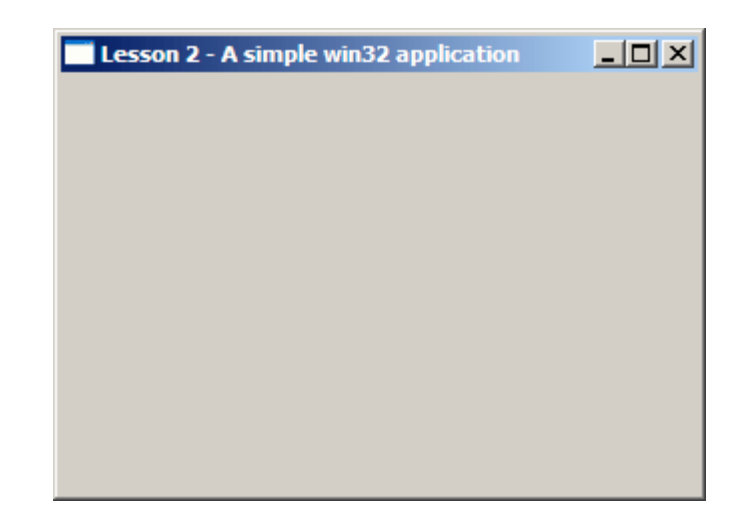

### **Program : win4.c**

```
1 #include <windows.h> 
2 
3 HWND hwndMain; //Main window handle 
4 
5 // Callback function 
6 LRESULT CALLBACK MainWndProc(HWND hwnd,UINT msg,WPARAM 
wParam,LPARAM lParam); 
7 // Windows entry point 
8 int WINAPI 
9 WinMain(HINSTANCE hInstance, HINSTANCE hPrevInstance, LPSTR 
lpCmdLine, INT nCmdShow) 
10 {
```

```
11 MSG msg; // MSG structure to store messages
```
12 WNDCLASSEX wcx; // WINDOW class information

13

14 // Initialize the struct to zero

15 ZeroMemory(&wcx,sizeof(WNDCLASSEX));

```
16 wcx.cbSize = sizeof(WNDCLASSEX); // Window size. Must always be 
sizeof(WNDCLASSEX)
```
17 wcx.style = CS\_HREDRAW|CS\_VREDRAW |CS\_DBLCLKS ; // Class styles

```
18 wcx.lpfnWndProc = (WNDPROC)MainWndProc; // Pointer to the 
callback procedure
```
19 wcx.cbClsExtra = 0; // Extra byte to allocate following the wndclassex **structure** 

20 wcx.cbWndExtra = 0; // Extra byte to allocate following an instance of the structure

```
21 wcx.hInstance = hInstance; // Instance of the application
```

```
22 wcx.hIcon = NULL; // Class Icon
```
- 23 wcx.hCursor = LoadCursor(NULL, IDC\_ARROW); // Class Cursor
- 24 wcx.hbrBackground = (HBRUSH)(COLOR\_WINDOW); // Background

brush

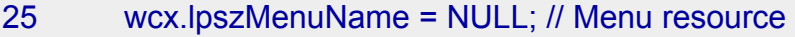

- 26 wcx.lpszClassName = "Lesson2"; // Name of this class
- 27 wcx.hIconSm = NULL; // Small icon for this class

```
28
```
32

```
29 // Register this window class with MS-Windows
```

```
30 if (!RegisterClassEx(&wcx))
```
31 return 0;

33 // Create the window

- 34 hwndMain = CreateWindowEx(0, //Extended window style
- 35 "Lesson2", // Window class name

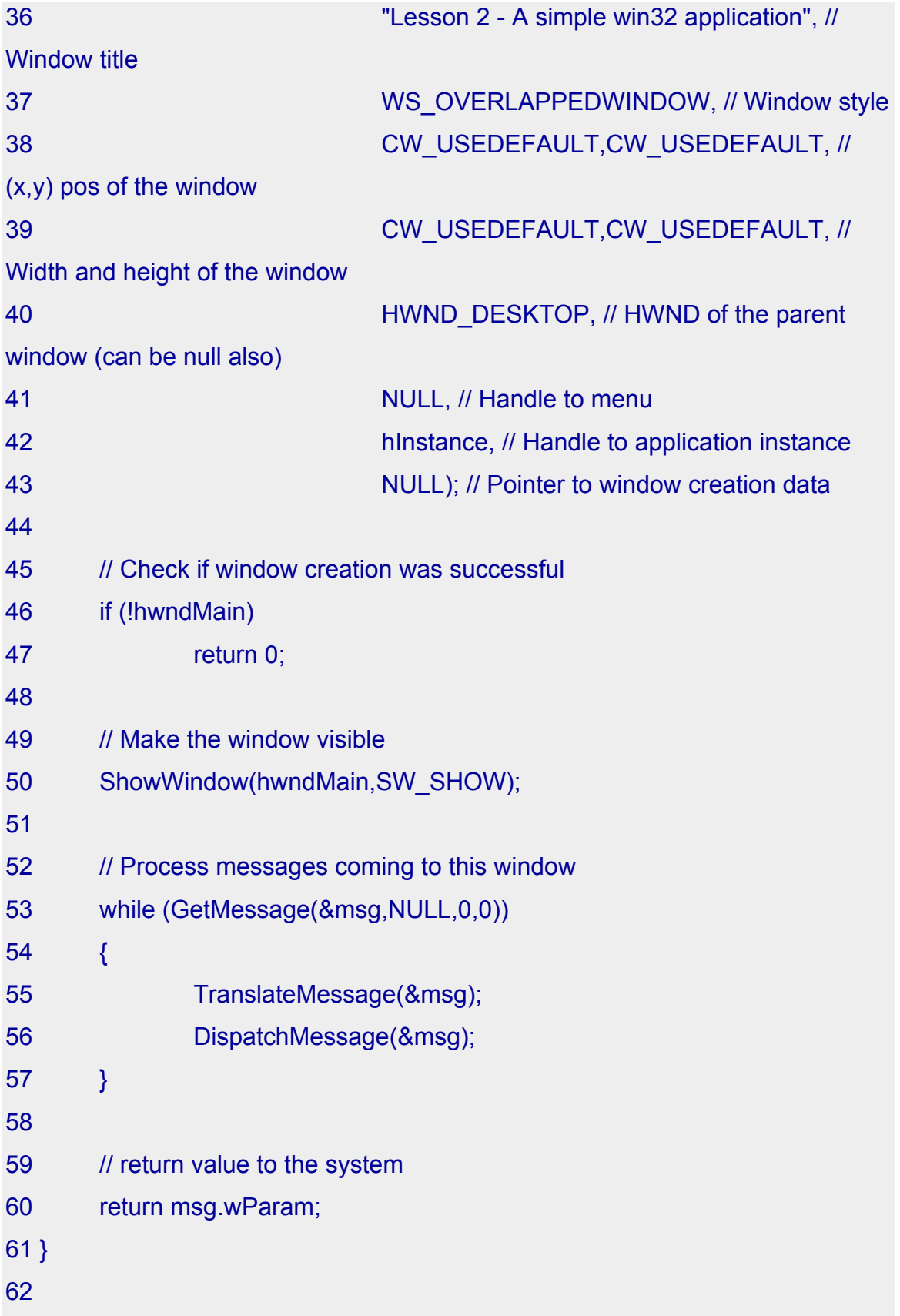

63 LRESULT CALLBACK MainWndProc(HWND hwnd,UINT msg,WPARAM wParam,LPARAM lParam)

```
64 { 
65 switch (msg) 
66 { 
67 case WM_DESTROY: 
68 II User closed the window
69 PostQuitMessage(0); 
70 break; 
71 default: 
72 // Call the default window handler
73 return DefWindowProc(hwnd,msg,wParam,lParam); 
74 } 
75 return 0; 
76 }
```
### **Breaking it up**

### **Messages and the MSG Structure**

The MSG structure is what stores the messages received by your application. Before going any further, lets take a look at the event-driven programming model.

#### **Event driven programming model**

Let us understand how event driven programming works.

- 1. The user clicks the maximize button.
- 2. Windows tells your application that the maximize button has been pressed.
- 3. Your application then redraws its window so that it covers the screen.

Every time windows has to communicate with your application, it sends messages to your application. Once all initializations have been done and the window shown on screen, all your application has to do is poll for windows messages.

The lines upto 51 create and show the window and the lines 52-57 poll for messages.

The GetMessage() function gets the next message to be processed from the message queue. GetMessage() returns a non-zero value for every message other than WM\_QUIT. This means that the while loop continues until it is time to quit.

TranslateMessage() translates virtual key messages to character messages.

DispatchMessage() dispatches the message to a window procedure. This means that for messages coming to our window, the MainWndProc() is called by Windows(tm) through DispatchMessage().

How does Windows(tm) know which function to call? Well, we tell Windows(tm) during WNDCLASSEX initialization [line 18].

### **WNDCLASSEX structure**

Every window that you create has an associated WNDCLASSEX structure. The WNDCLASSEX structure provides all the information necessary for Windows(tm) to do perform window related functions like drawing its icon, cursor, menu, calling the callback function which will receive messages and so on.

The WNDCLASSEX structure has been defined in lecture-3.

### **Registering your window class**

After you've created your window class, you need to tell Windows(tm) about it. This is done by registering the class with windows. The function call is RegisterClassEx(..). Once this is done, you can create instances of this window by calling CreateWindowEx(..) with the proper arguments.

### **Creating the window**

A window is created by calling the CreateWindowEx(..) defined as,

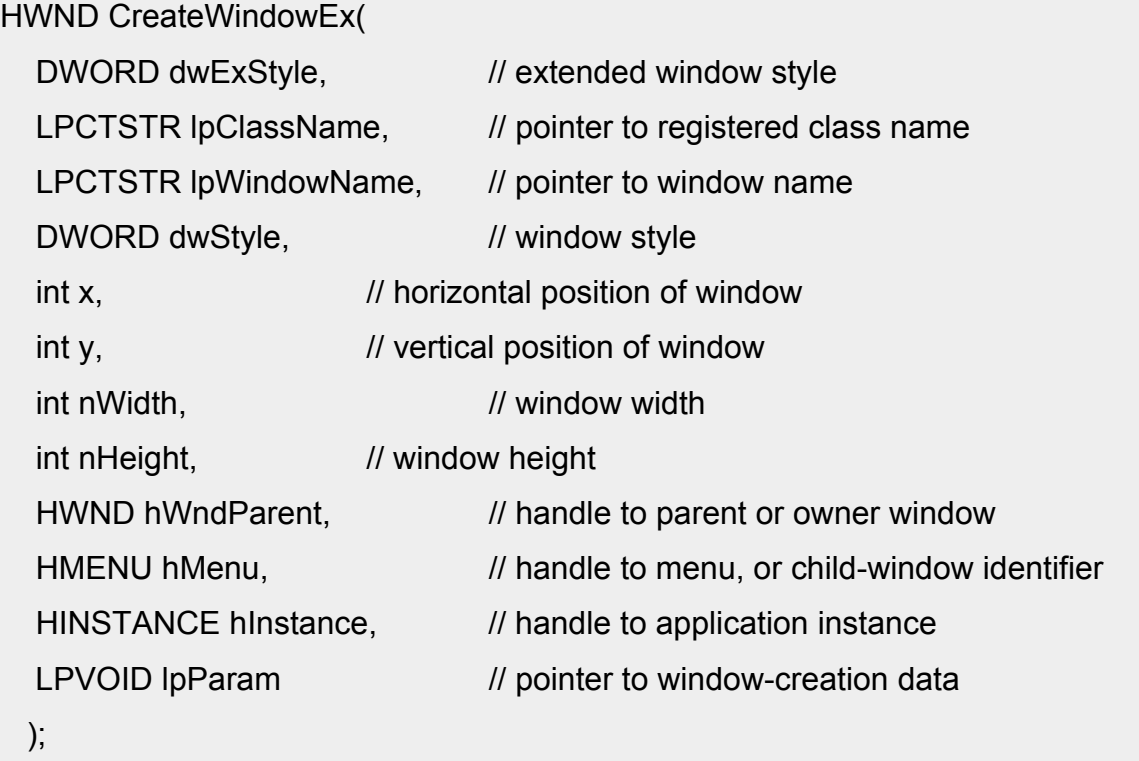

Lines 34-43 create the window. If the creation was successful a non-zero handle is returned by CreateWindowEx after which ShowWindow() shows the window on the screen.

**TIP:** It is a good idea to keep referring to these functions in your sdk docs while reading this tutorial.

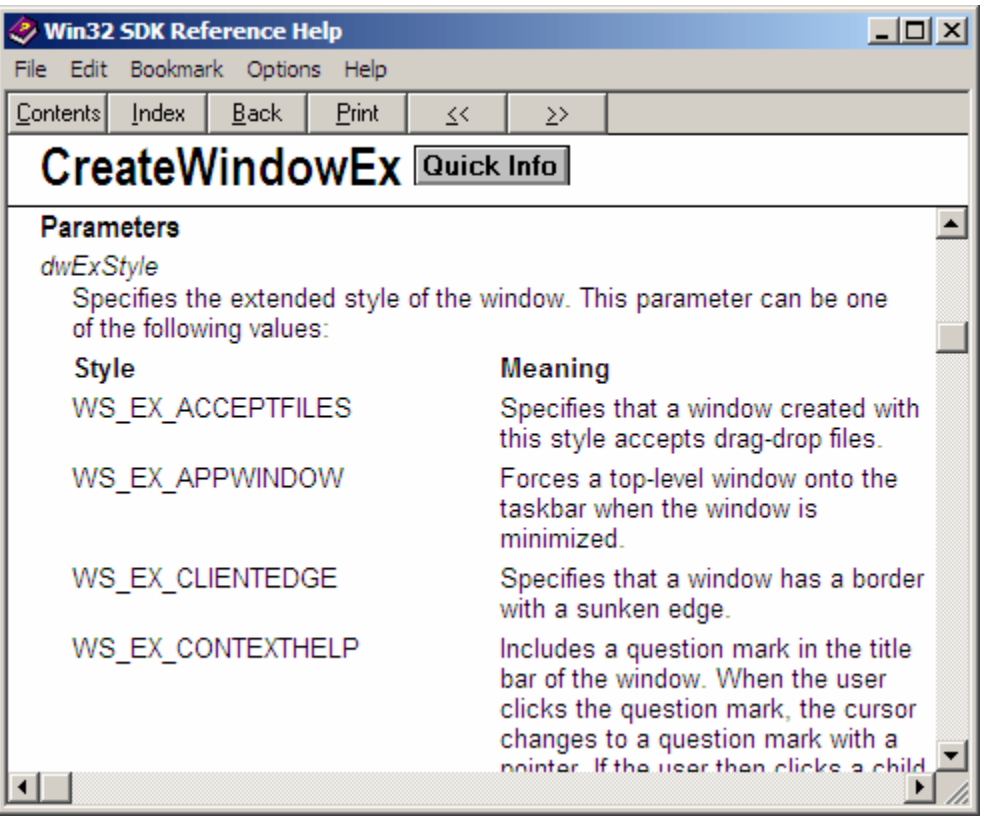

### **Callback functions**

A callback function is the one that receives the messages sent to your application. This is where you do something about the message. We provide a pointer to this function while defining the window class [line 18].

Callback functions have to be defined as,

```
LRESULT CALLBACK 
function-name( 
               HWND hwnd, // Handle of window which received this
message 
               UINT msg, // The message
               WPARAM wParam, // Extra information
                LPARAM lParam // Extra information 
               ); 
HWND hwnd
```
The handle of the window is specified so that you know which window to act upon. This is necessary because you may have created more than one instance of the window.

UINT msg

This contains the message sent.

WPARAM wParam and WPARAM lParam

wParam and lParam are used to pass extra info about the message. For example a WM\_LBUTTONDOWN (left mouse button down) message will have the x and y co-ordinates as the upper and lower word of lParam and wParam will tell if any modifier keys (ctrl, alt, shift) have been pressed.

#### **MainWndProc**

```
63 LRESULT CALLBACK MainWndProc(HWND hwnd,UINT msg,WPARAM 
wParam,LPARAM lParam) 
64 { 
65 switch (msg) 
66 { 
        ...
```
The switch statement lets us select which message was sent. There are over 200 messages that windows can send your application. To read about them, just search for WM in your sdk docs.

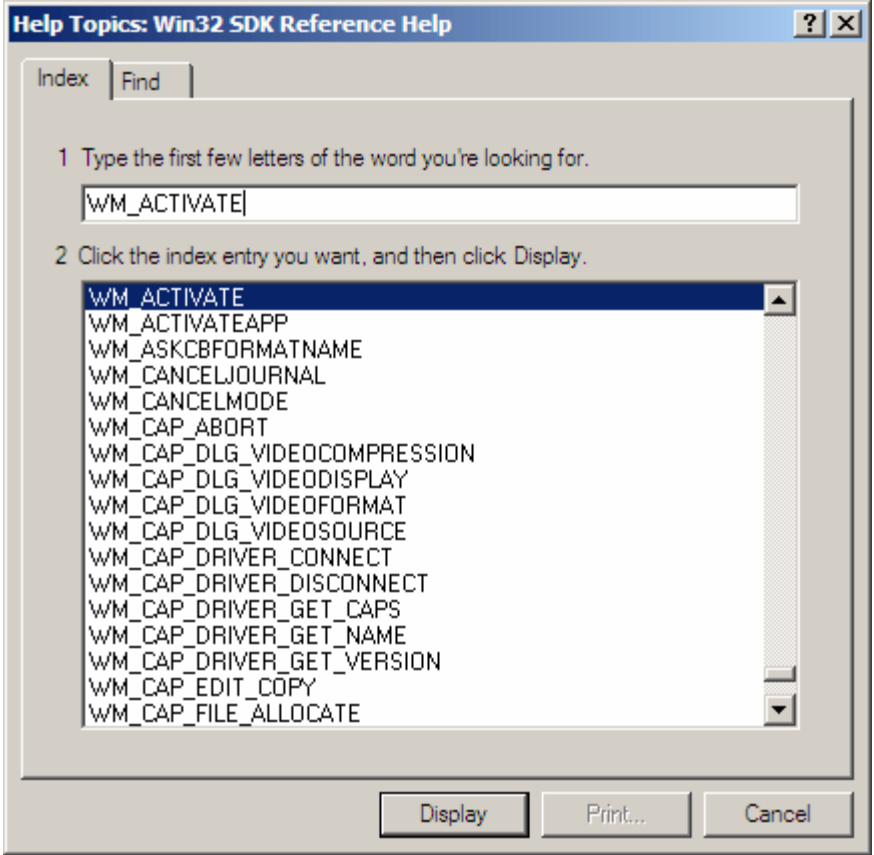

### **WM\_DESTROY**

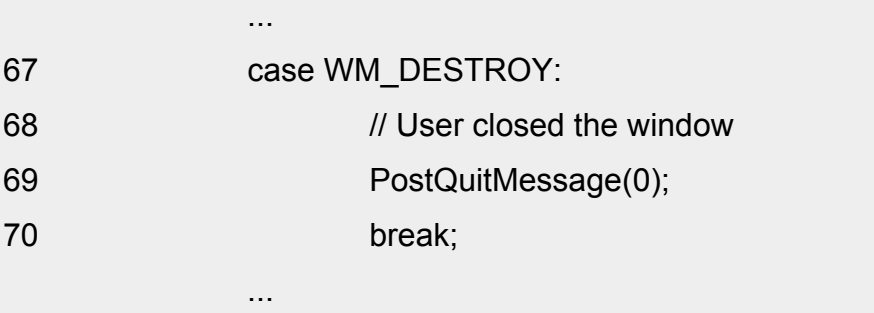

The WM\_DESTROY message is sent to your application when the user teminates the application either by clicking the X at the upper right corner, pressing Alt+F4, or quits the application by other means.

PostQuitMessage() causes GetMessage(..) [line 53] to return false and thus breaking out of the while loop and exiting the application. The argument to PostQuitMessage is the return value to the system.

# **DefWindowProc(..)**

What about the other 200 or so messages? Surely you, the programmer, aren't going to write code for all the 200 messages. Fortunately, Windows(tm) provides the DefWindowProc(..) function which handles all the messages. For the purposes of displaying a simple window, your MainWndProc could very well have consisted of

```
LRESULT CALLBACK MainWndProc(HWND hwnd,UINT msg,WPARAM 
wParam,LPARAM lParam) 
{
```
return DefWindowProc(hwnd,msg,wParam,lParam);

}

What this means is that every time you want to do something about a message, add the case switch for the message and write the code which does something about it. All messages that you don't want to handle should be passed to the DefWindowProc(). This is what we have done in our code.

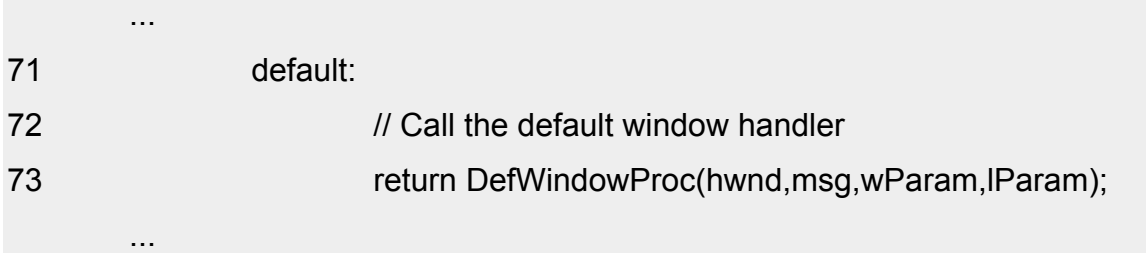

### **Adding Functionality**

Lets pop up a MessageBox which will display the co-ordinates of the point where the left mouse button was pressed. To do this you will have to handle the WM\_LBUTTONDOWN message.

Add this code at line 70

...

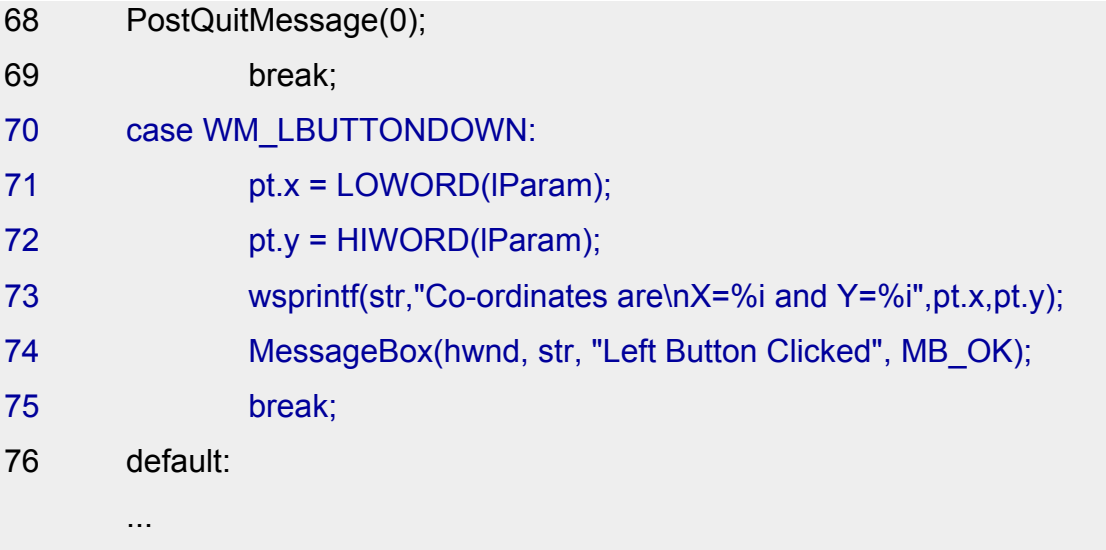

Press F9. This is what you should see when you click anywhere inside the window.

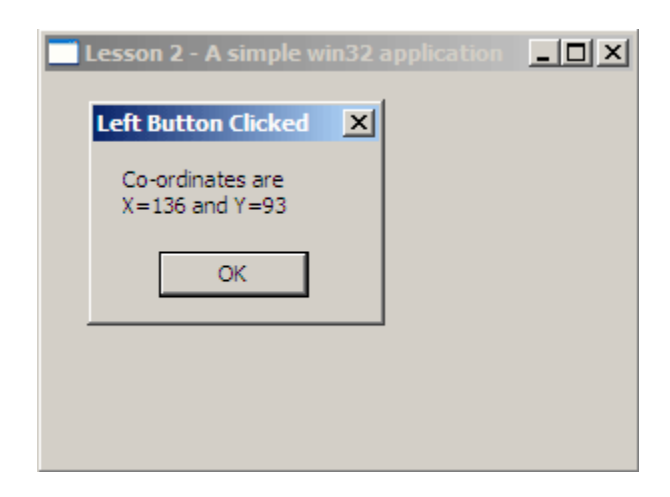

### **Exercise**

Try this exercise. Pop up a message every time a key is pressed on the keyboard.

*Hint: Handle the WM\_CHAR message. Remember to refer to your sdk docs.*

If you can manage that, give yourself a pat on the back. You now understand the basics of event-driven programming - the mechanism which Windows(tm) uses to communicate with your application. You have crossed one of the more difficult hurdles in learning windows programming.

Don't worry if you could not do the exercise or if things are still a bit hazy. These concepts will be used in every single lesson after this and it will soon become second nature to you.

Previous | Up | Next

*Last Updated: February 12, 2003*